## Printing a 1:1 Pattern

These instructions apply if you have purchased one of C'est La Sara patterns that do not need additional scaling!

If the description states that the pattern is a **1:1 scale**, please read these instructions carefully.

## **Adobe Reader DC (Free)**

- 1. Open the correct PDF file size that your printer supports for standard printing (A4 or US Letter).
- 2. Click on **File > Print**

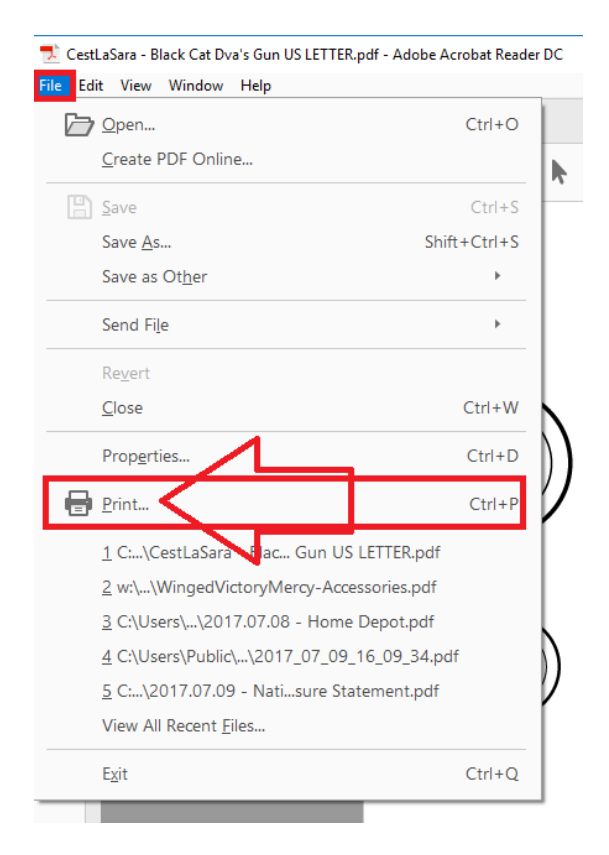

- 3. Under "Page Sizing & Handlng" Select **Actual size. DO NOT select "Fit"!**
- 4. Click [**Print**] to print the PDF.

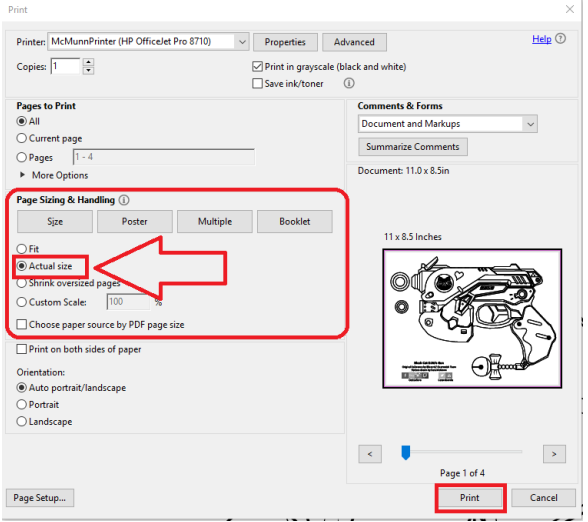

## **Adobe Acrobat Pro X**

- 1. Open the correct PDF file size that your printer supports for standard printing (A4 or US Letter).
- 2. Click on **File > Print**

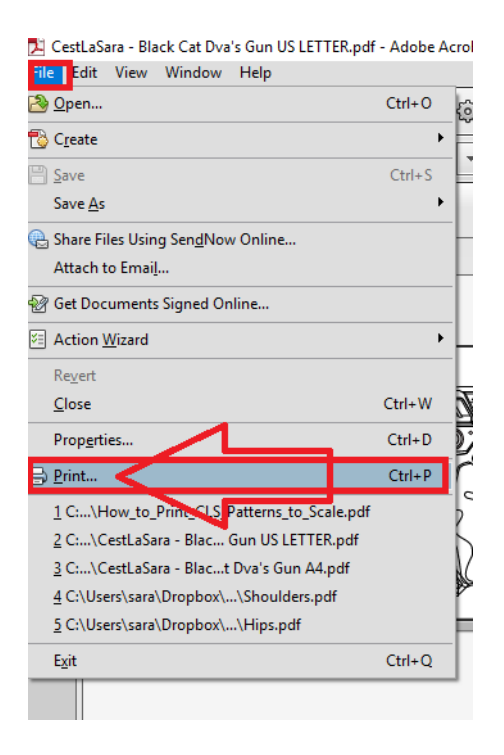

- 3. On the Adobe Print dialog, ensure that **Page Scaling is set to NONE. DO NOT** select "Fit to Printable Area"!
- 4. Press **[OK]** to print.

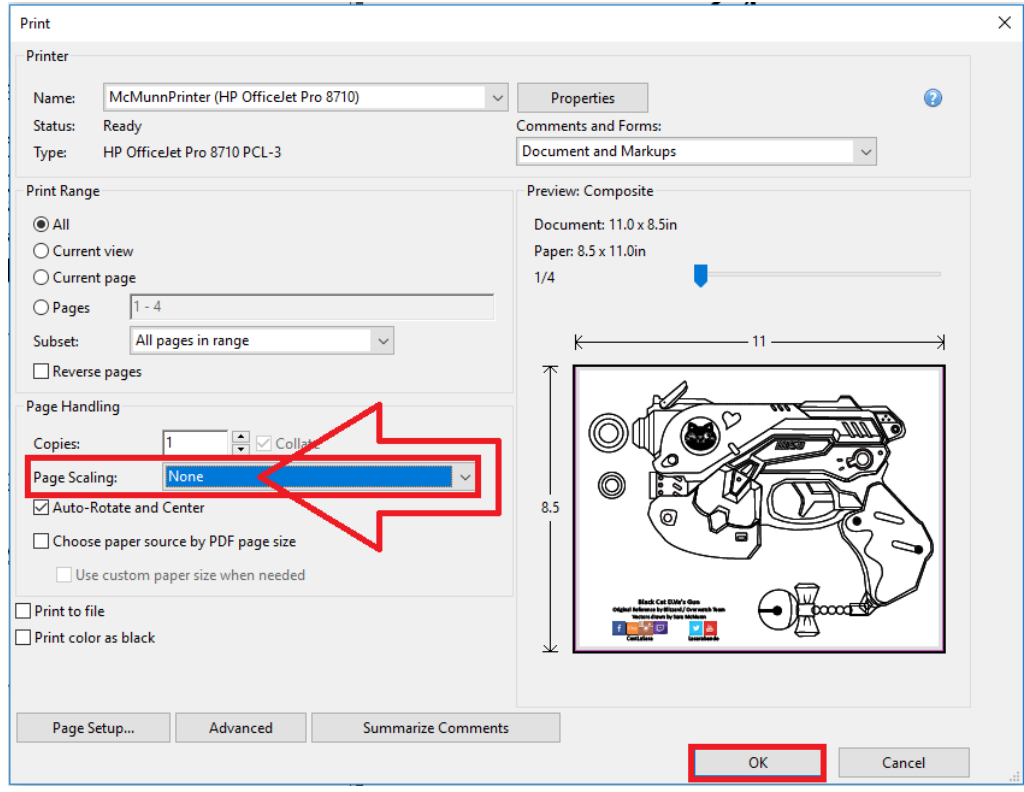